## **Webshopok beállításai**

## **Az webáruház admin felületén kell először elvégezni a megfelelő beállításokat:**

- [eVIR app beállítása a Shopify felületen](https://doc.evir.hu/doku.php/evir:shopify:beallitas)
- [Beállítások a Shoprenter felületén](https://doc.evir.hu/doku.php/evir:shoprenter:beallitas)
- [Beállítások az UNAS felületén](https://doc.evir.hu/doku.php/evir:unas:beallitas)
- [WooCommerce telepítés / beállítás](https://doc.evir.hu/doku.php/evir:woocommerce:telepites)

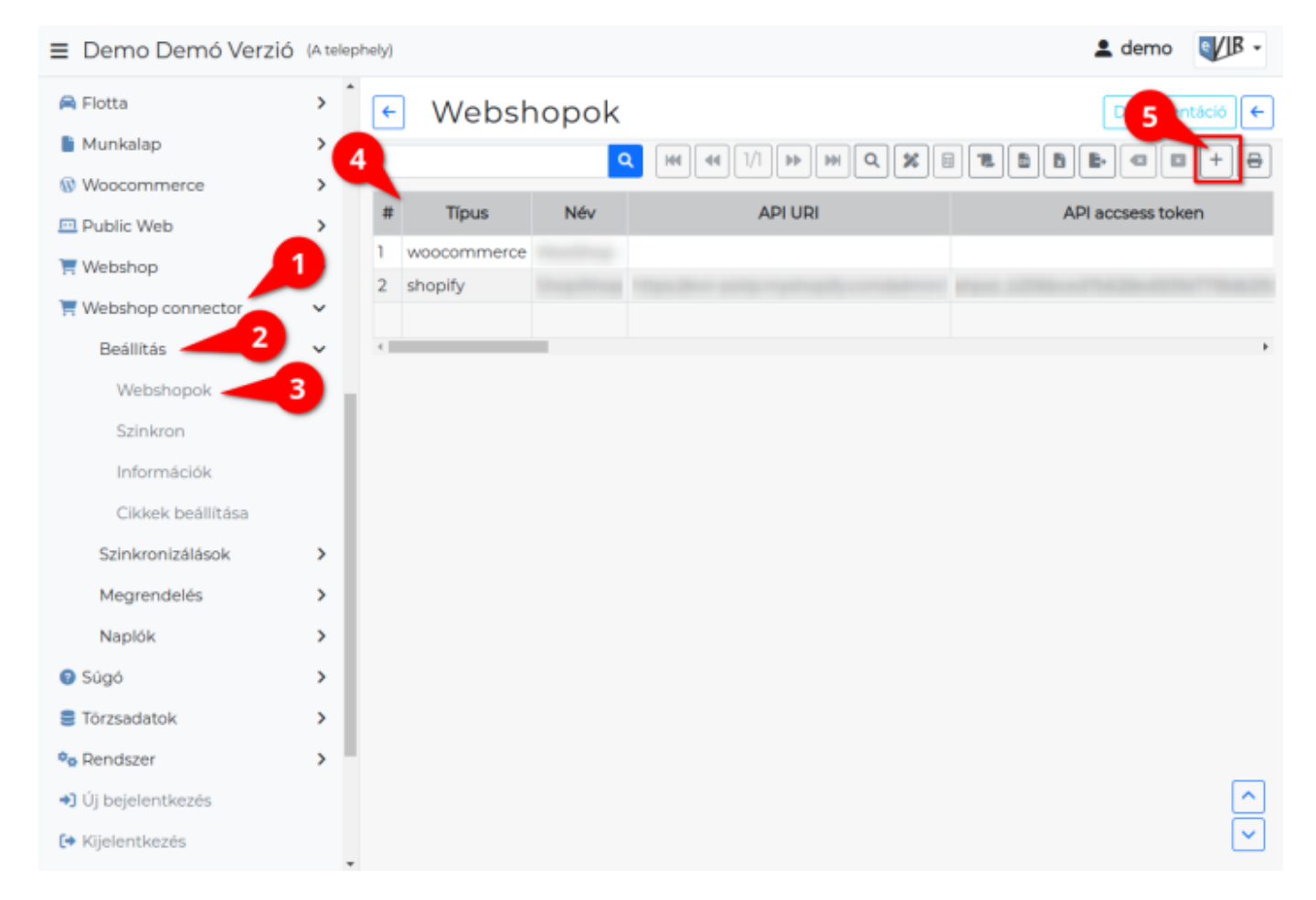

## **Ezek után következnek a beállítások az eVIR oldalán**

- 1. A **[Webshop connector](https://doc.evir.hu/doku.php/evir:webshop_connector:kulso_webshop)**,
- 2. **Beállítás**,
- 3. **Webshopok** menüpontra kattintva -
- 4. a **már felvett webáruházak listájához** érkezünk. A listából kiválasztva módosíthatók a webáruházak paraméterei.
- 5. A [lista](https://doc.evir.hu/doku.php/evir:alapok:listak) fejlécből történik az új webshop rögzítése a vagy **Új** gombra kattintva.
- 6. A **Típus** legördülő mezőből ki kell választani milyen típusú a webshop.
- 7. **| Felvesz |** [gombra kattintva elmenti](https://doc.evir.hu/doku.php/evir:alapok:funkcio_gombok) a webshopot és a paraméterek beállításához irányít: **[A beállítandó paraméterek](https://doc.evir.hu/doku.php/evir:webshop_connector:webshop_parameterek)** webshop típusonként változóak lehetnek!

## Kapcsolódó oldalak:

[Külső webshop üzemeltetése](https://doc.evir.hu/doku.php/evir:webshop_connector:kulso_webshop)

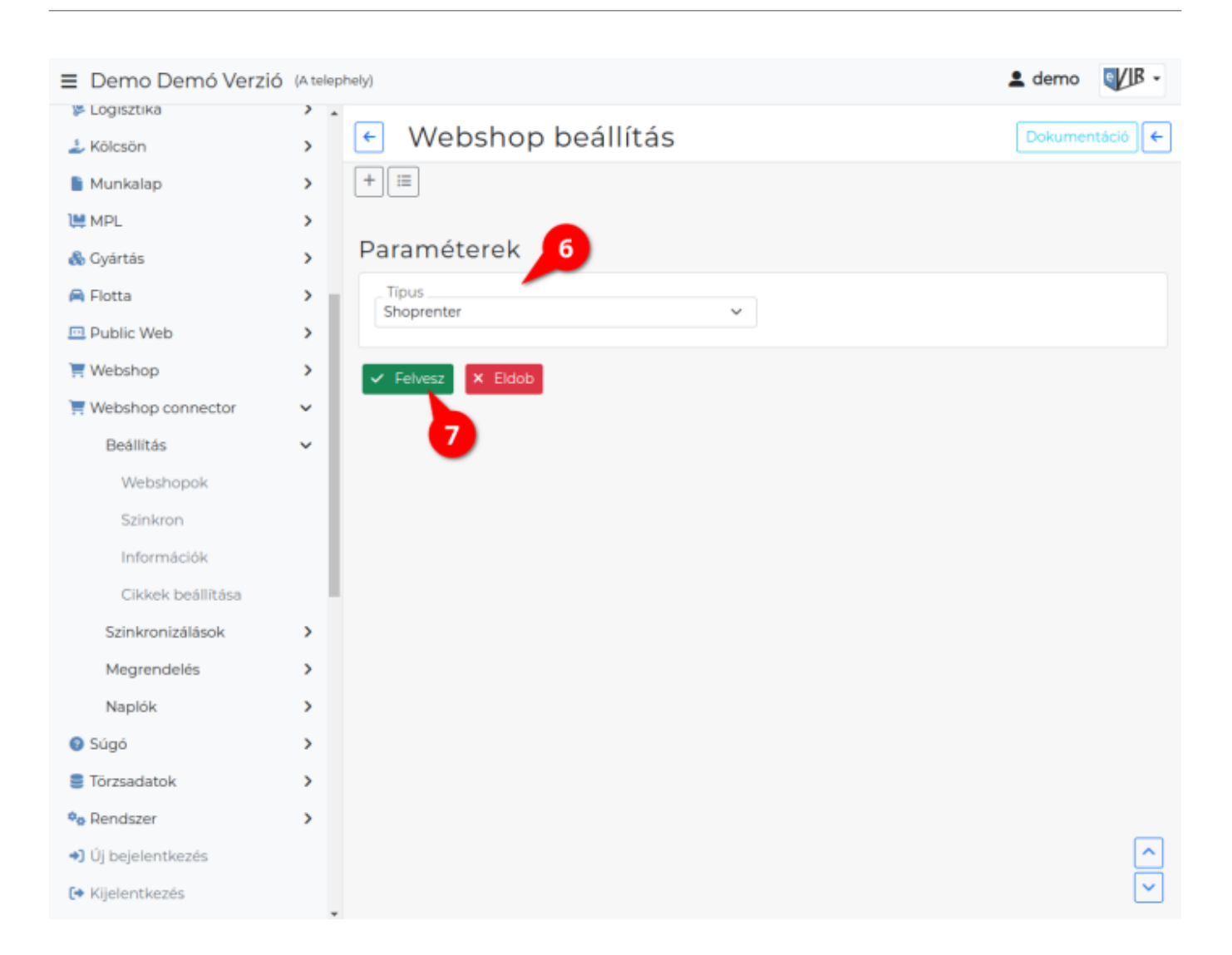

From: <https://doc.evir.hu/> - **eVIR tudásbázis**

Permanent link: **[https://doc.evir.hu/doku.php/evir:webshop\\_connector:webshop\\_beallitasa](https://doc.evir.hu/doku.php/evir:webshop_connector:webshop_beallitasa)**

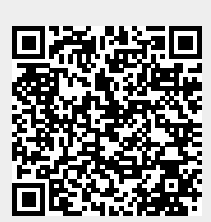

Last update: **2023/12/19 09:12**